# WisTMP 2.0 Recent Data Improvements to the Wisconsin Transportation Management Plan

Andy Heidtke – Wisconsin DOT

Glenn Vorhes – Transportation Operations and Safety Lab, UW Madison

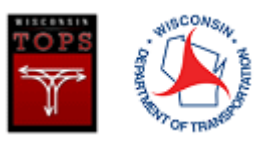

### FHWA Final Rule

- FHWA Final Rule on Work Zone Safety and Mobility
	- Requires all states to develop a Transportation Management Plan (TMP) process.
- What is a TMP?
	- According to the Rule, "a TMP lays out a set of coordinated transportation management strategies and describes how they will be used to manage work zone impacts of a road project".

## History of Wisconsin TMP (WisTMP)

- Wisconsin initially developed a "paper" form to comply with the FHWA Final Rule.
	- This form was filled out by preparers, and then distributed to approvers via email.
	- Many form sections were narrative, with paragraph descriptions.
- WisTMP 1.0
	- Online web application initially launched in 2014
	- Had capabilities for TMP Document preparation, routing & approval, and online access to a searchable archive repository of current & past TMPs.
	- The TMP form was largely based on the previous paper form.
- WisTMP 2.0
	- Launched in March 2019
	- Greatly improved TMP Form
	- Topic of today's presentation.

### Objectives of WisTMP 2.0

- Streamline workflow (TMP preparation & approval process)
- Form Redesign
	- Restructured and Reorganized the form, eliminating redundancies.
	- Dynamic form that adjusts the amount of information required based on what is entered.
	- Increase amount of usable information entered into the TMP.
	- Increased Data Quality
- Support future decision support capabilities and work zone performance measures.

### WisTMP Architecture

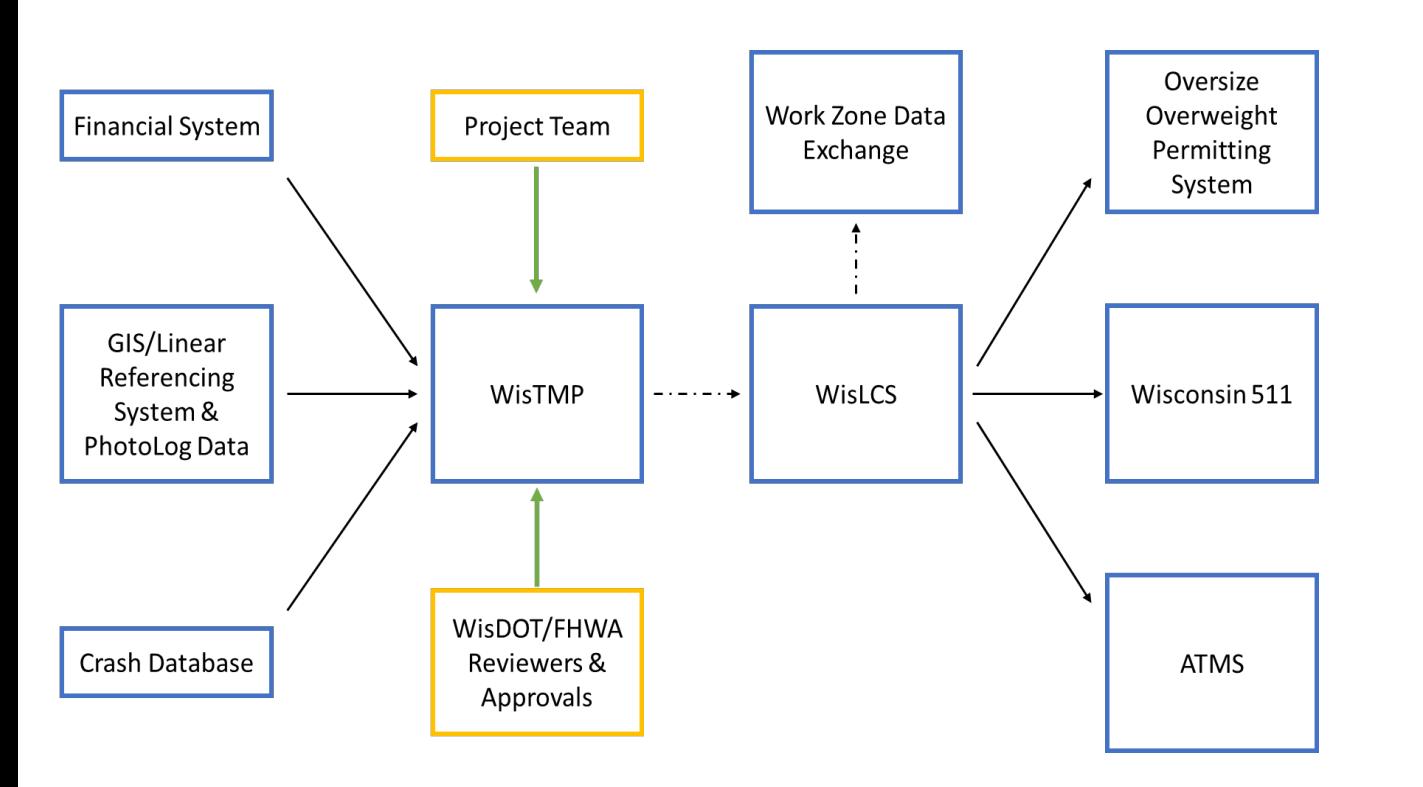

- WisTMP interfaces with 4 systems:
	- Financial System to obtain project information
	- GIS/LRS for mapping locations.
		- Photolog database is used by the Queue Warning System (QWS) decision support tool in WisTMP.
	- Crash database to obtain crash & other safety related information.
- Project Team develops the TMPs that are entered into WisTMP.
- Relevant WisDOT & FHWA staff review & approve the TMPs.
- Future work may link WisTMP and Wisconsin Lane Closure System (WisLCS) to share data.

### WisTMP Workflow

- To Create a TMP, the PM fills in the basic project level information in Section 1A.
	- This automatically pulls relevant project level information from the WisDOT financial system.
- PM and TMP Team continue filling in the TMP Form sections.
- Components of a TMP:
	- The standard TMP document, filled out via series of "wizard" forms.
	- Attachments additional forms, supplementary information
	- Signatures of the approvers
	- Review & Approval comments
	- Routing & Revision History.

### WisTMP Workflow

- Once TMP ready, it goes through approval process
- Two stages:
	- 60% Approval corresponds to the end of the design study phase.
	- 90% Approval corresponds to the end of the plan, specification and estimate (PS&E) phase.
- Optional Amendments capture changes after the construction has started.
- WisDOT considers TMPs to be living documents
	- Referred to and updated throughout project lifecycle.

### Approval Process

#### **WisTMP Approval Process**

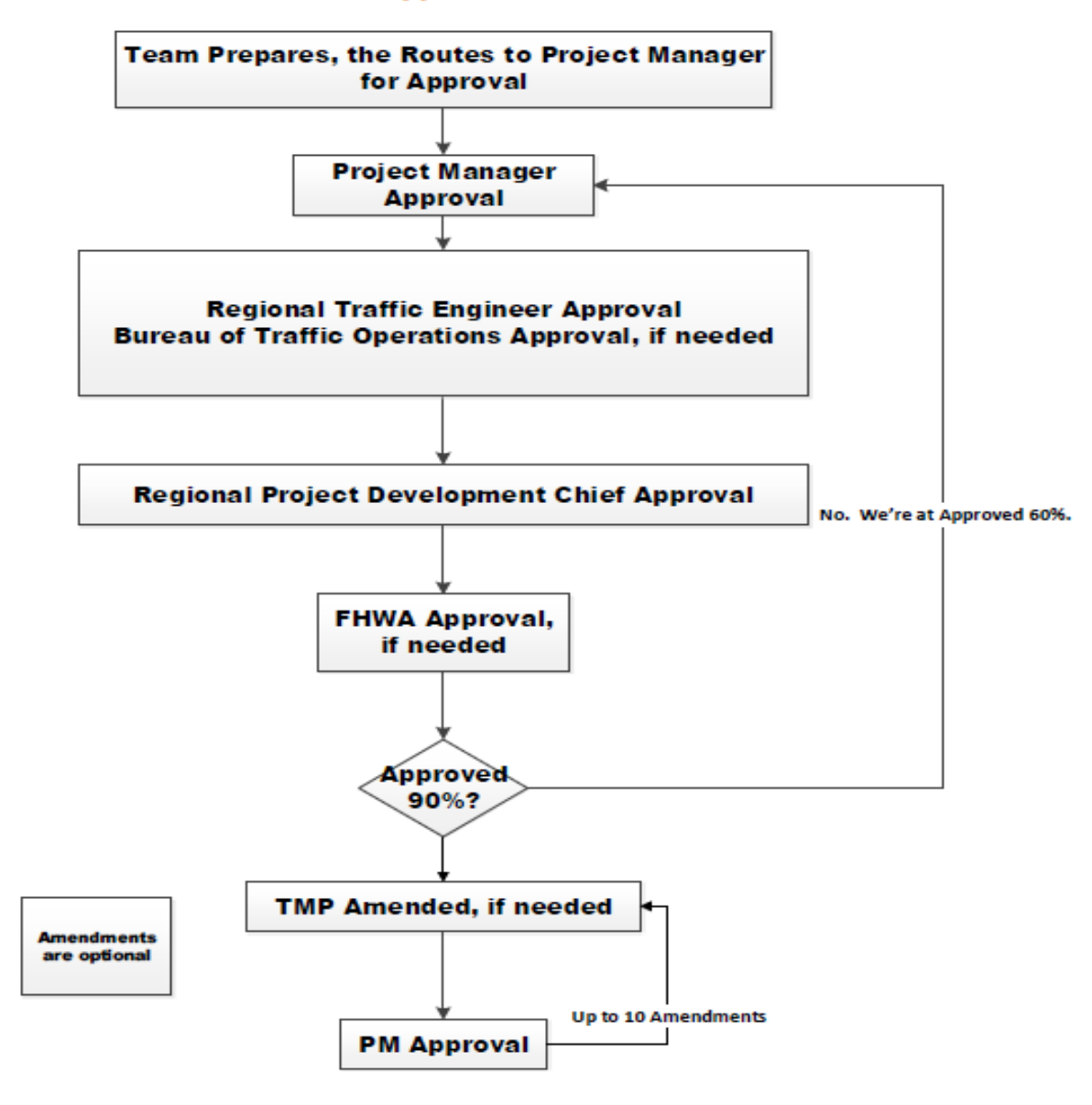

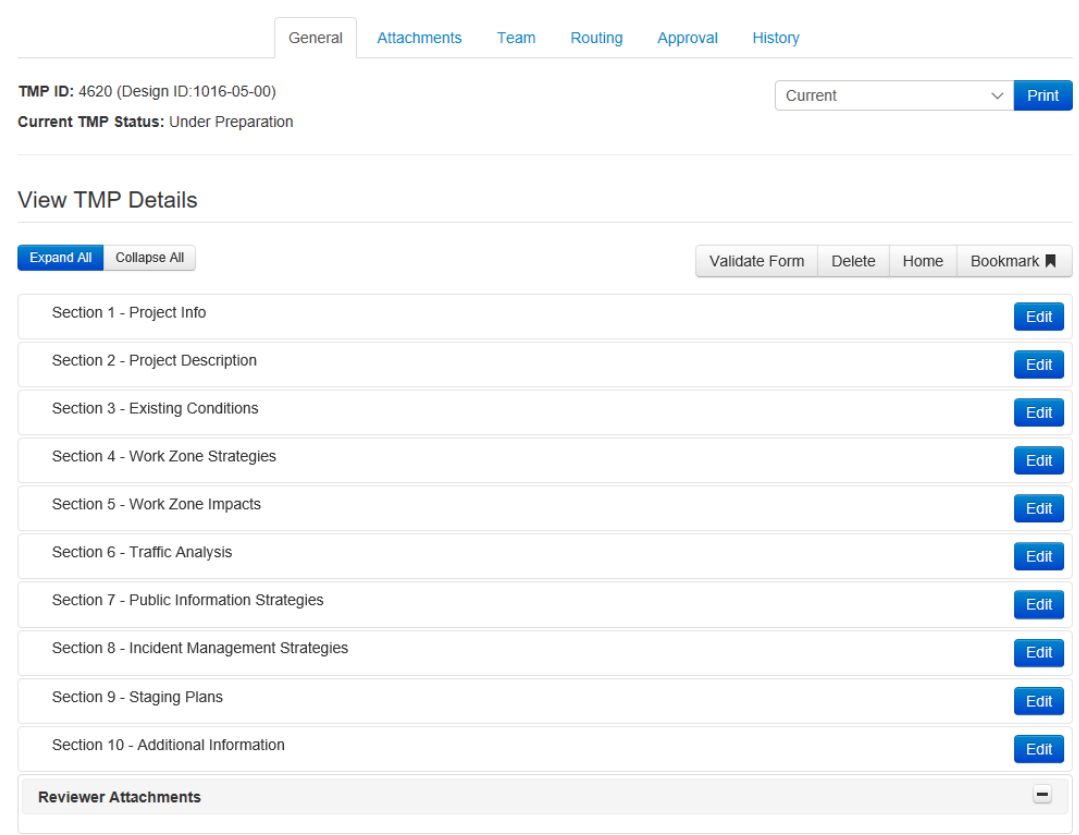

- Reduced to 10 sections
- Consolidated & reorganized form.
- Dynamic form
	- Certain sections drive what's needed in later sections
- Limited narrative sections; more data element type information and data in tables.

Map data ©2019

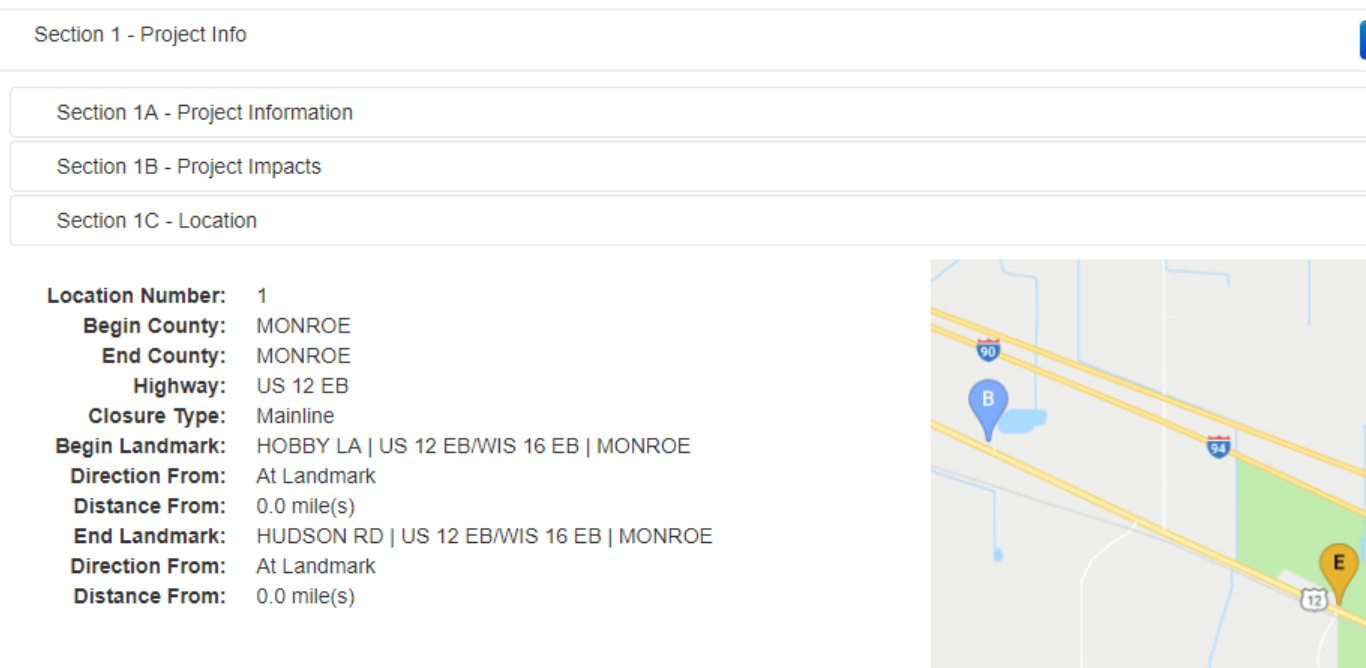

Google

- Section 1 Project Information
	- Divided into 3 subsections
	- No changes from Form 1
	- Important for this presentation is Locations:
		- Locations are map-based. When entering a location, user can use a map to enter the start and end of the work area.
		- Locations are used in 2 tables, one in Section 6 and one in Section 9.
		- A TMP can have multiple locations.

Section 3 - Existing Conditions

#### Within the project limits are there:

Pedestrians: Yes Bicycle: Yes Transit: Yes Rail: Yes Airports: Yes **Commercial waterway: Yes Controlled intersections: Yes** Dynamic message boards: Yes • Section 3 – Existing conditions

- New section, new data fields
- Captures the existing conditions prior to construction.
- Helps drive what's needed in Section 5.

What are the current traffic conditions:

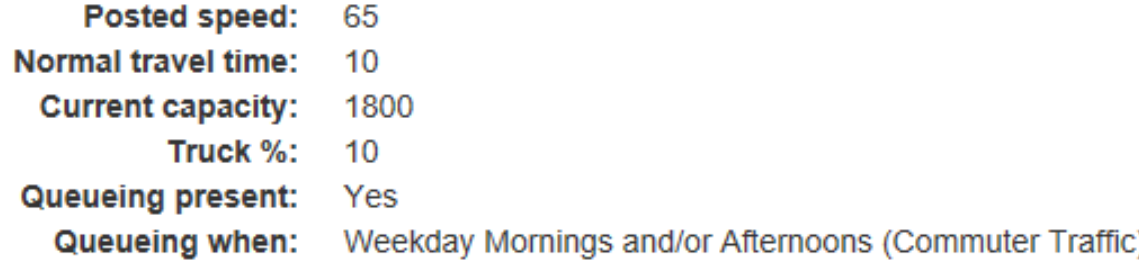

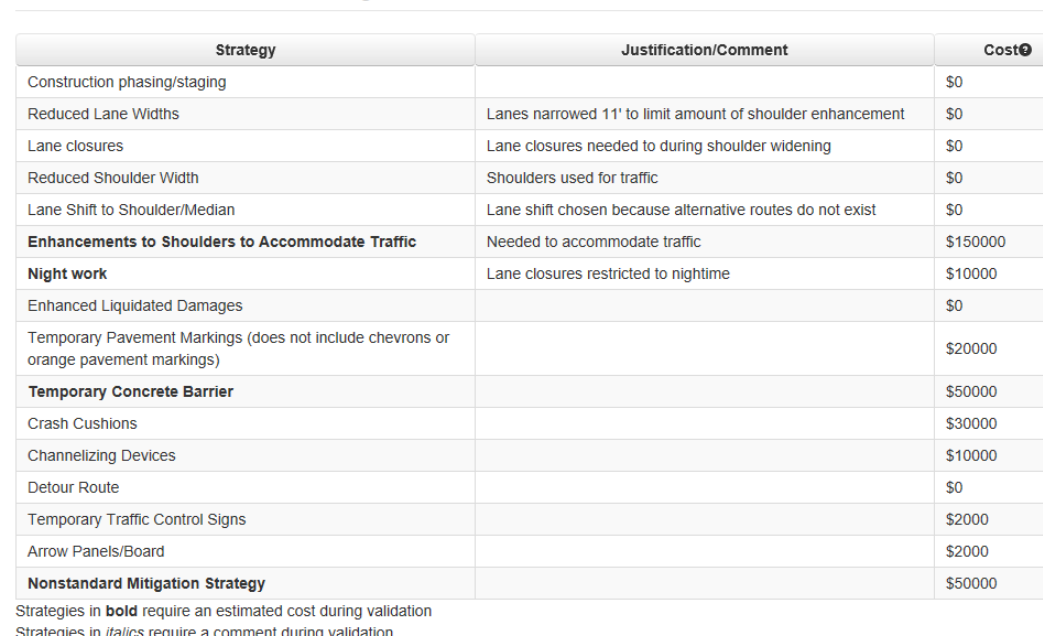

Edit WZ Strategies

#### Cost of chosen strategies: (sum of strategy costs)

Edit Section 4 - Work Zone Strategies

\$324,000

- Mitigation Strategies
	- Form 1 static list of about 20 strategies.
	- Form 2 more dynamic list of about 90 strategies, split between 3 sections.

### • Section 4 – Work Zone Strategies

- Contains work zone strategies the project will use.
- Cost is also entered, as needed, for each strategy.
	- Cost is initially a planning level estimate but can get closer to real value as project moves forward.
- Helps drive what's needed in Section 6.

These fields depend on

the answers given in

Section 3.

#### Section 5 - Work Zone Impacts

Describe how access to traffic generators (businesses, schools, etc.) and everyday services will be maintained:

Describe how impacts to bicycle riders will be mitigated/coordinated:

Describe how impacts to transit users will be mitigated/coordinated:

Describe how impacts to railways will be mitigated/coordinated:

Describe how impacts to airports will be mitigated/coordinated:

Describe how impacts to commercial waterways will be mitigated/coordinated:

Are there anticipated traffic impacts from the proposed project on other road/routes in the region/corridor?

Does the project affect other regions/states?

List holidays or major special events that occur during the project:

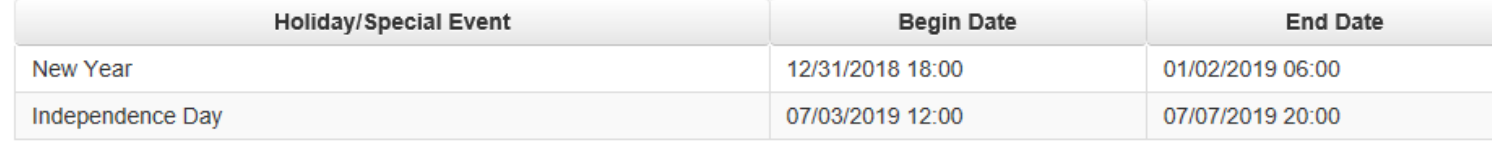

**Edit • Section 5 – Work Zone Impacts** 

- Most questions have narrative answers.
- Dynamic based on the Yes/No questions in Section 3.
	- Only the Yes answers will have their corresponding question displayed here.
- The first & last three questions always present.

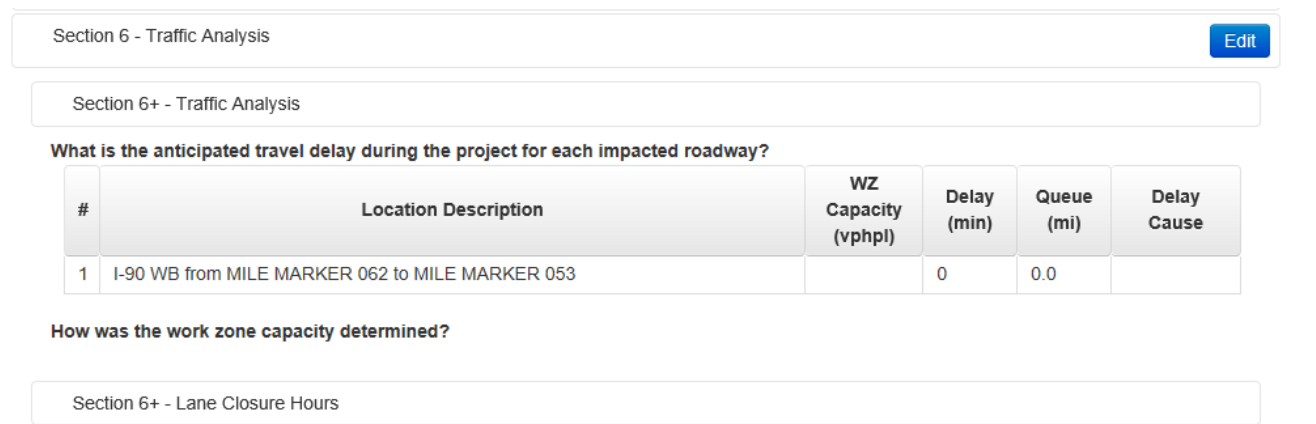

a) Are there restrictions on when lane closures are allowed?

Yes

b) What hours/days are lane closures permitted?

c) If the project is reporting zero delay, show the delay incurred if the lane closures hours identified are not followed:

Section 6+ - Detour Route **Detour Information** 

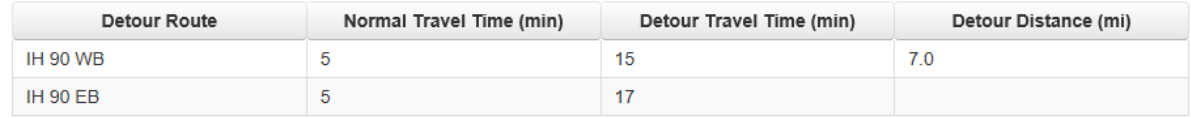

Section 6+ - Intersection/Temporary Signal

Are any intersection traffic control changes proposed?

Section 6+ - Road User Costs

- Section 6 Traffic Analysis
	- Consolidated several sections in Form version 1.0 into this one section.
	- Traffic Analysis table is always present.
		- Based on the Locations entered in Section 1
		- Decision Support Tool also uses this information.
	- Other subsections here are dynamic, and only shown if the corresponding Work Zone Strategy was selected in Section 4.
	- Detour information is now in table form. Previously it was narrative.

What are the road user costs for the project?

#### Edit Section 7 - Public Information Strategies

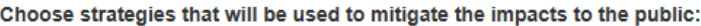

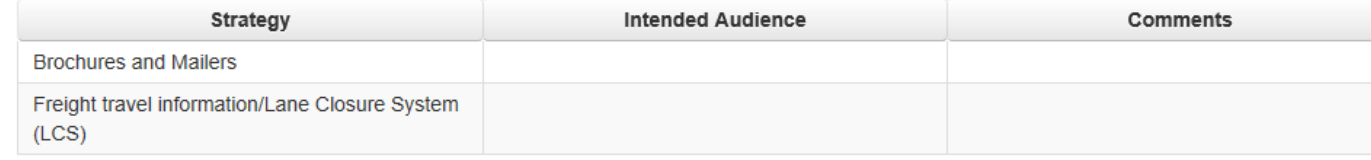

Add PI Strategy

#### Please attach the following documents:

1. PIOP - required

#### Edit Section 8 - Incident Management Strategies

#### List of chosen strategies:

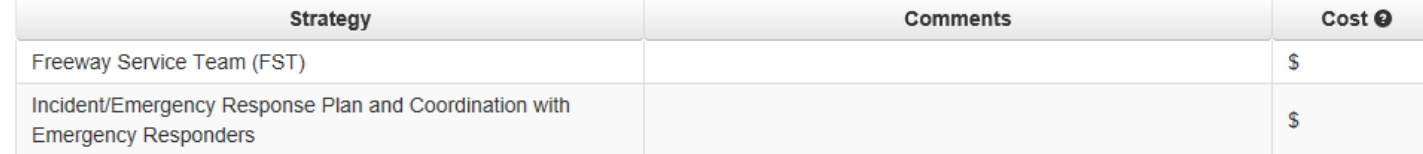

Add IM Strategy

Cost of chosen strategies and (sum of strategy costs):

#### Please attach the following documents:

- 1. Communication List required for all Type 2 and greater
- 2. Alternative Route Map optional for Type 2, required for Type 3
- 3. Access Map optional for Type 2, required for Type 3
- 4. WZ Incident Management Plan optional for Type 2, required for Type 3

Upload/Modify Section Attachment

- Sections 7 & 8
	- Section 7 contains Public Information Strategies

• Section 8 contains Incident Management Strategies

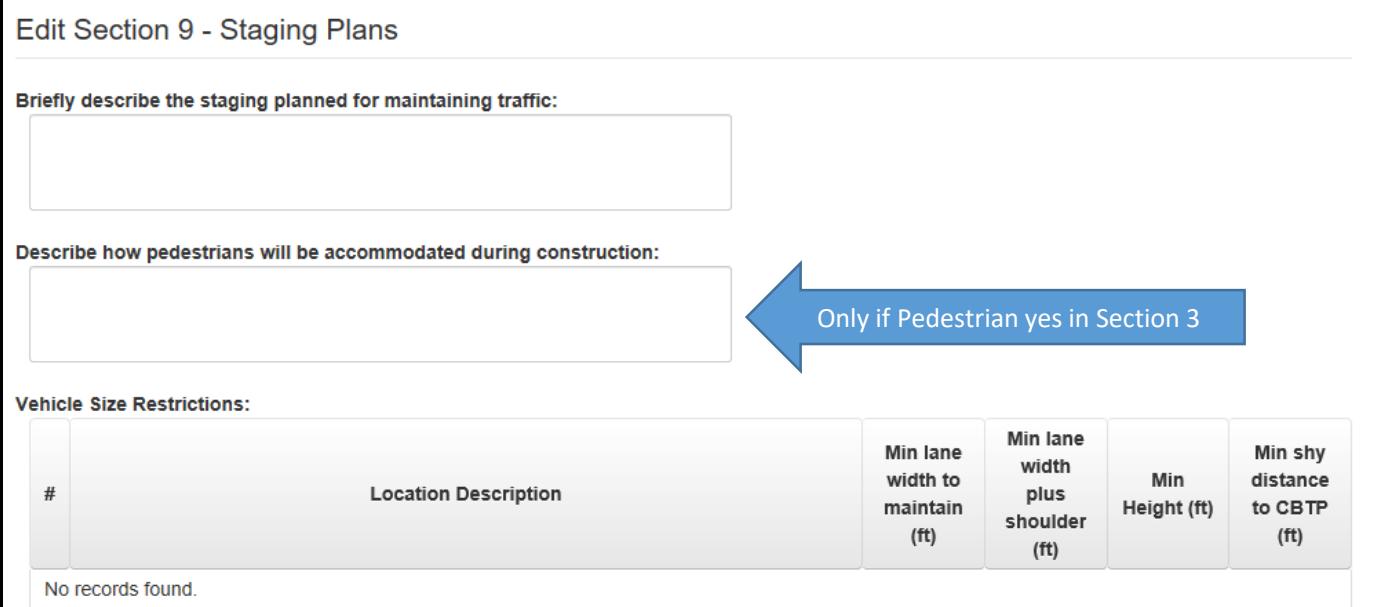

#### Please attach the following documents:

- 1. Staging Plans required
- 2. Pedestrian Plans required if Pedestrians present

Upload/Modify Section Attachment

Add Comment

- Section 9 Staging Plans
	- Captures the staging plans for the project
	- Dynamic in that Pedestrians question only displayed if Section 3 has Yes for pedestrians.
	- New Vehicle Restrictions table.
		- Captures restrictions per location listed in section 1.

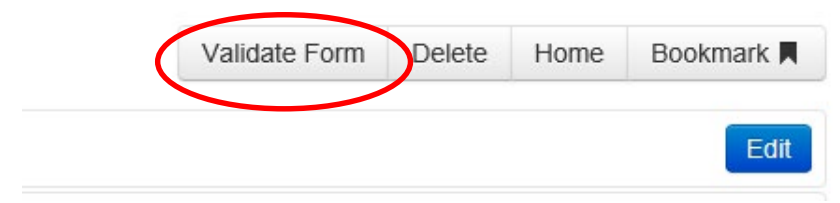

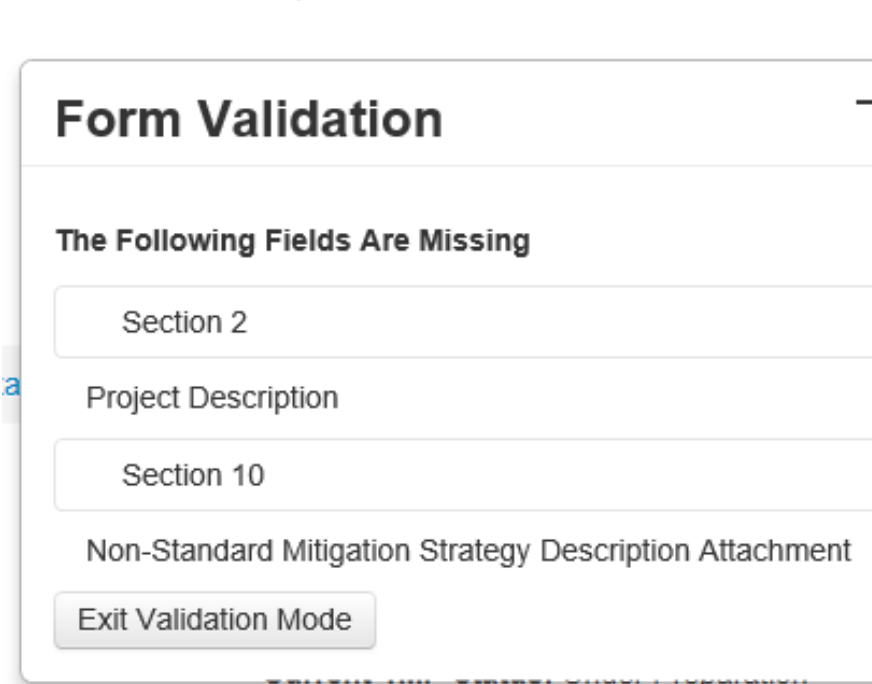

- Form Validation
	- New feature in Form 2.0
	- Validates the form for missing data that is needed.
	- Generates a list which is shown in a popup window.
	- TMP not allowed to be routed for approval until TMP passes Form Validation.

### Work Zone Data

- WisTMP is one tool WisDOT uses for collecting work zone data
- This data is used to help develop new policy
- The data can also be merged with other data sources to help make project level decisions
	- WisTMP includes one Decision Support Tool, which assists Regional Work Zone Engineers in determining the use of a Queue Warning System (QWS).

### Queue Warning System Decision Support Tool

Type: 3 Highway: I-39 Design ID: 1007-10-01 AADT: 60400 AADT Year: 2020 Const. ID: 1007-12-74 1007-12-75 Project Title: ILLINOIS STATE LINE - MADISON County: DANE **Status: Under Preparation** 

TMP #4616 Summary

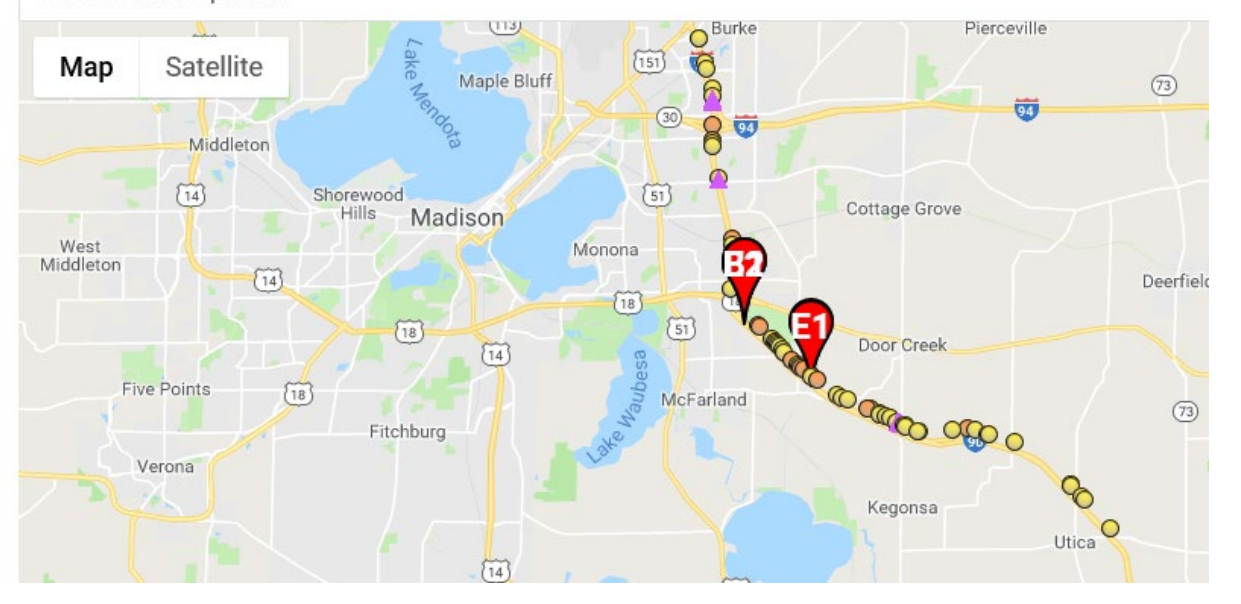

• QWS DST

- Combines information from WisTMP, Police Crash Reports, and WisDOT PhotoLog, and Wisconsin Curve Database.
- Displays any current issues on the roadway, for each Location listed in a TMP.
- Dots are crashes and triangles show where substandard curve is.
- System helps determine where a Queue Warning System might be useful.

### Future Work

- Further integration with other systems such as WisLCS
- Expand use of decision support tools
- Map TMPs for better project coordination
- Development of a project dashboard for performance measurement

### Questions?

- Contact Info
	- Andy Heidtke

Statewide Work Zone Design Engineer [Andrew.Heidtke@dot.wi.gov](mailto:Andrew.Heidtke@dot.wi.gov)

• TOPS Lab Support

[wistmp@topslab.wisc.edu](mailto:wistmp@topslab.wisc.edu)